# **Highway Geometric Design Using Excel**

*Bradly McNair, IUPU-Fort Wayne*

*Faculty Advisor: Suleiman Ashur, Ph.D., P.E., IUPU-Fort Wayne*

### **Student Paper Abstract**

This paper presents the work that was developed as a project in the first offering of the transportation engineering class at the new Civil Engineering program at Indiana University-Purdue University Fort Wayne (IPFW). The project statement required the use of Excel in developing a program for highway geometric design; from simple curves to compound curves; both vertical and horizontal. In addition, the goal of this project was linked to two ABET outcomes (c) and (k) as well as to program outcomes. Outcome (c) addresses the ability of students to design a system, component, or process to meet desired needs within realistic constraints and, outcome (k) focuses on the student's ability to use the techniques, skills, and modern engineering tools necessary for engineering practice.

The paper presents the process of developing the spreadsheet step-by-step, the command used, challenges, and skills and lessons learned by the author and other students in the class. As a result, a simple and efficient spreadsheet to design vertical curves and simple and compound horizontal curves, including default, values was developed.

The results of the survey suggested a major improvement of students' skills in Excel in general and in developing engineering design in particular. Major improvements were found in using functions and nested If statements. The least skills acquired were in using the Absolute and Sum commands and graphing in Excel. Most of the students either knew these commands before the class or they were familiar with them.

Finally, this project enabled students to advance their knowledge of spreadsheets while increasing their knowledge of transportation engineering issues as presented. The project helped achieve the outcome objective of the class as stated in the syllabus: 1) design basic horizontal alignment of the highway; 2) design basic vertical alignment of the highway; 3) use Excel as a tool for geometric design of highways. Finally, there was a strong consensus among the students that participated in this project that the skill obtained by manipulating the equations that were part of the spreadsheets provided invaluable training for future professional needs.

### **Key Words**

Student Paper, Engineering and Technology, Engineering

# Highway Geometric Design Using Excel Brad McNair Civil Engineering Program, Department of Engineering Indiana University-Purdue University Fort Wayne

# 1) Introduction

This paper presents a term project that was assigned in the first offering of the Transportation Engineering class in the new Civil Engineering program at Indiana University-Purdue University Fort Wayne (IPFW). The Civil Engineering program was approved in Summer 2006 and students were accepted in Fall 2006.

The goal of this project as listed in the course syllabus is to design basic horizontal and vertical alignment of the highway using Excel. The goal of this project was linked to two ABET outcomes (c) and (k). Outcome (c) addresses the ability of students to design a system, component, or process to meet desired needs within realistic constraints and outcome (k) focuses on the students ability to use the techniques, skills, and modern engineering tools necessary for engineering practice<sup>1</sup>.

A major step in the development of the new Civil Engineering program is receiving ABET"s accreditation. Accreditation is critical for the survival of the program both academically and professionally. Part of the processes is to assess the course outcome at the end of the class. The department requires all courses are assessed at the conclusion of each term to guarantee filling all the requirements that ABET as seen necessary to ensure the quality of education.

The goals of this project, included designing a spreadsheet taking account both vertical and horizontal curves. Both vertical and horizontal curves need to be calculated in order for the alignment of a highway to match the layout of a new highway design. Spreadsheets are becoming an important tool in organizing, computing, and analyzing data. Spreadsheets and the diversity of their application continue to reappearance in scholarly journals as a means for an intuitive interface<sup>2</sup>. Spreadsheets are intuitive in cell-based structure and provide a simple interface that is easy to use and manipulate<sup>3</sup>. Spreadsheets help to analyze multiple solutions for engineering problems efficiently and accurately, and produce graphs that convey the solution<sup>4</sup>. For this project, Microsoft Excel (*Microsoft 2007*) was used as the tool for design. The reason of using Excel software for the project is because it is readily available and affordable for most companies. In order to achieve the goals of the project, the student is required to have a solid understanding of both transportation engineering design needs and have command skill expertise in Excel.

The project statement required the design to have an input and output table that is simple, flexible, and easy to use. During the design of the project the manipulation of the equations of the curves was vital in keeping the spreadsheet flexible. This task enhanced the knowledge-base of the students about spreadsheets. Not only being able to manipulate the equations but also knowing how to input formulas into Excel made this task challenging. With the flexibility of the spreadsheet, most any curve design can be calculated with the proper input data.

The objective of this research is to present the use of the spreadsheet in highway geometric design with focus on vertical curves and simple and compound horizontal curves. In addition, a casual assessment of computer skills acquired from this project will be presented.

## 2) Spreadsheet Design

#### 2.1) Vertical Curves

The vertical alignment of highways is a very important part of design. There are many components of vertical curves; only a few will be discussed in the following section. A typical layout out of a vertical curve is shown in Figure 1.

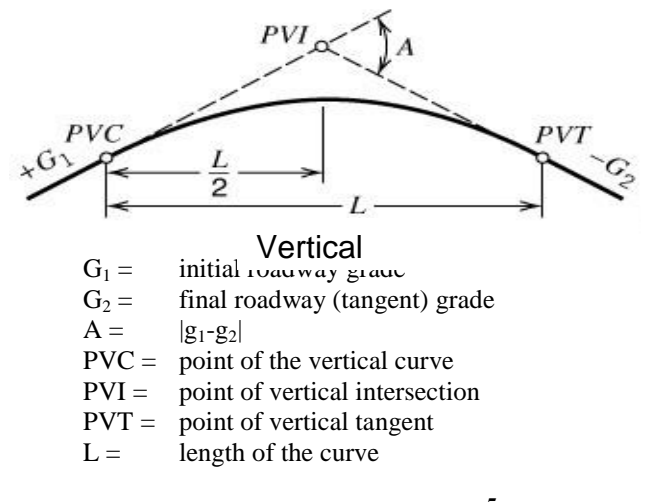

# **Figure 1: Vertical Curve<sup>5</sup>**

The rate of change of elevation is known as the grade of a road and it significantly impacts the speed and performance of heavy vehicles and the performance of passenger vehicles<sup>5</sup>. The grades are the slope of the tangent line to the vertical curve. The values of grades are generally signified by  $g_1$  and  $g_2$ . The point of vertical curvature (PVC) is associated to  $g_1$  while the point of vertical tangency (PVT) is connected to  $g_2$ . The curvature grade is positive if it is upward and negative if it is downward. A positive curvature grade also indicates a crest curve, or hill. A negative curvature grade reveals a sag curve, or valley. The algebraic difference in grades is:

$$
A = g_1 - g_2
$$
 (1)  
This helps in determining an important issue of the required minimum length of the curve. There  
are two types of vertical curves; crest and sag, as mentioned above. Each type of vertical curve

has its own set of rules for the minimum length of the curve and they are as follows:

1. Sight distance, which are covered by the following equations for the sag curve:

$$
L_{\min} = 2S - \frac{(400 + 3.5S)}{A} \qquad \text{(for S > L)}\tag{2}
$$

$$
L_{\min} = \frac{AS^2}{400 + 3.5S}
$$
 (for S $\leq$ L) (3)

For the crest curves, the following criterion applies:

$$
L_{\min} = 2S - \frac{2.158}{A} \tag{4}
$$

$$
L_{\min} = \frac{AS^2}{2,158}
$$
 (for S $\leq$ L) (5)

Where,

 $L =$  the length of the curve, and

 $S =$  sight distance

- 2. Rider comfort,
- 3. Drainage control, and
- 4. General appearance.

For crest curves the only criterion that applies is sight distance.

2.2) Horizontal curves

Horizontal curves are usually segments of circles, which have radii that will provide a smooth flow of traffic along the curve<sup>5</sup>. There are three basic types of horizontal curves: simple, compound, and reverse (transition) curves. Figure 2 presents typical simple and compound horizontal curves.

The main design equations for the shaping a horizontal curve include but are not limited to equations for the radius, tangents, chords, and relationships of angles and lengths. These equations are as follows:  $\overline{D}$  $\mathcal{L}$ 

$$
R = \frac{5729.6}{\Delta} \qquad (6
$$
  
\n
$$
T = R \left( \tan \frac{\Delta}{2} \right) \qquad (7
$$
  
\n
$$
\frac{\delta}{\Delta} = \frac{l}{L} \qquad (9)
$$

Where:

(8

 $\delta$  = is the angle from start of curve to first full station;

 $l =$  is the length of the curve from start to first full station; and,

 $D = iS$  the angle for a full station.

All other variables are defined in Figure 2.

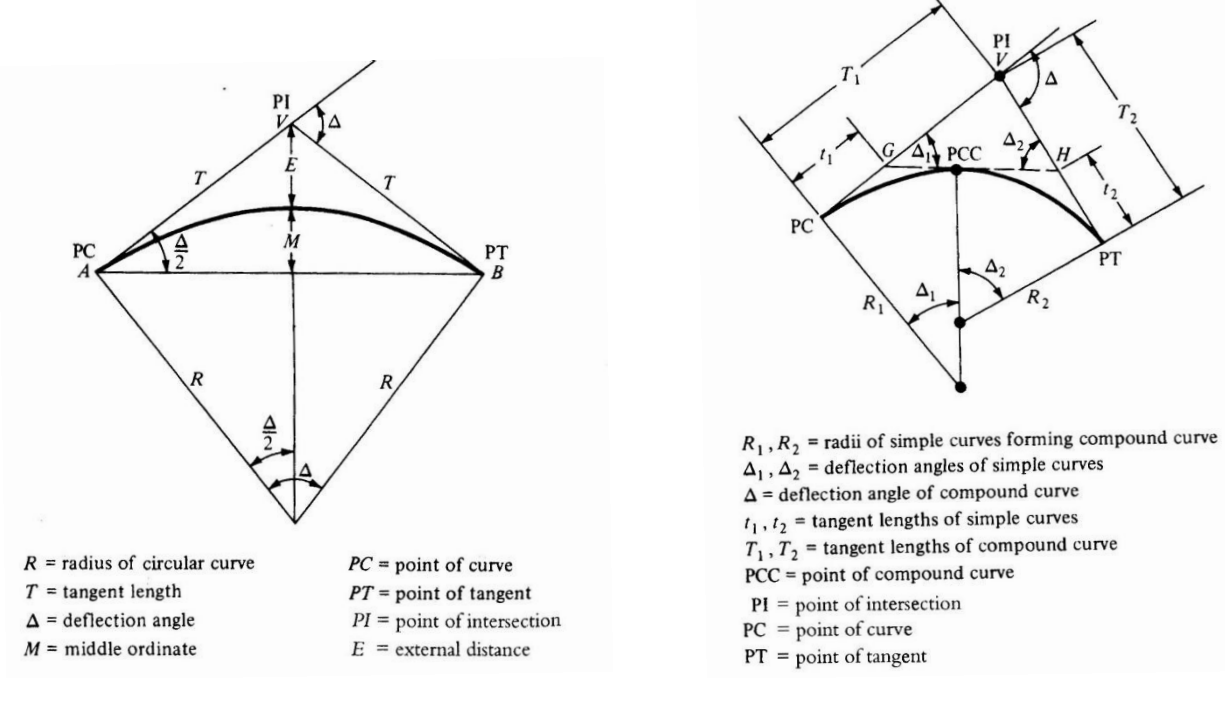

(2a): Simple Horizontal Curve<br>**Example 2: Horizontal Curv** (2b): Compound Horizontal Curve

As in all engineering projects, safety should be of upmost concern. Horizontal curves present a different problem than vertical curves, which is objects can reduce the line of sight of the driver in a vehicle. Therefore, it is imperative that the environment near the curve not impede the sight of the driver of the vehicle. The distance between the road and the line of sight is referred to as the middle ordinate. The middle ordinate can be found by:

$$
M = R\left(1 - \cos\frac{\Delta}{2}\right) \tag{10}
$$

3) Spreadsheets as a Design Tool

Spreadsheets are becoming very powerful tools in solving engineering problems. They are also becoming an important tool in practice. The spreadsheet chosen as a tool to develop the design was Microsoft Excel 2007.

During the development, some assumptions were made for the ease of calculation. Some default values were also added. The perception reaction time of each individual is different; therefore the AASHTO standard of 2.5 seconds is used. Also, the AASHTO standard of acceleration of 11.2 ft/s<sup>2</sup> was used. These values were used in governing the value of the stopping sight distance (SSD). Velocity is also a vital component in determining the SSD. A value of 55 mph will be used in determining the SSD, unless otherwise stated by the user. If a value is not available to the engineer a minus symbol should be inserted.

3.1) Input table

The layout of the information is a very important aspect of the program. With readability being simple, the data can be quickly gathered. The development of a user input table was a beneficial way of implementing the engineer"s field data. Also, by utilizing a user input table, this allows the engineer to see what information is available for the use of design. This will also help the

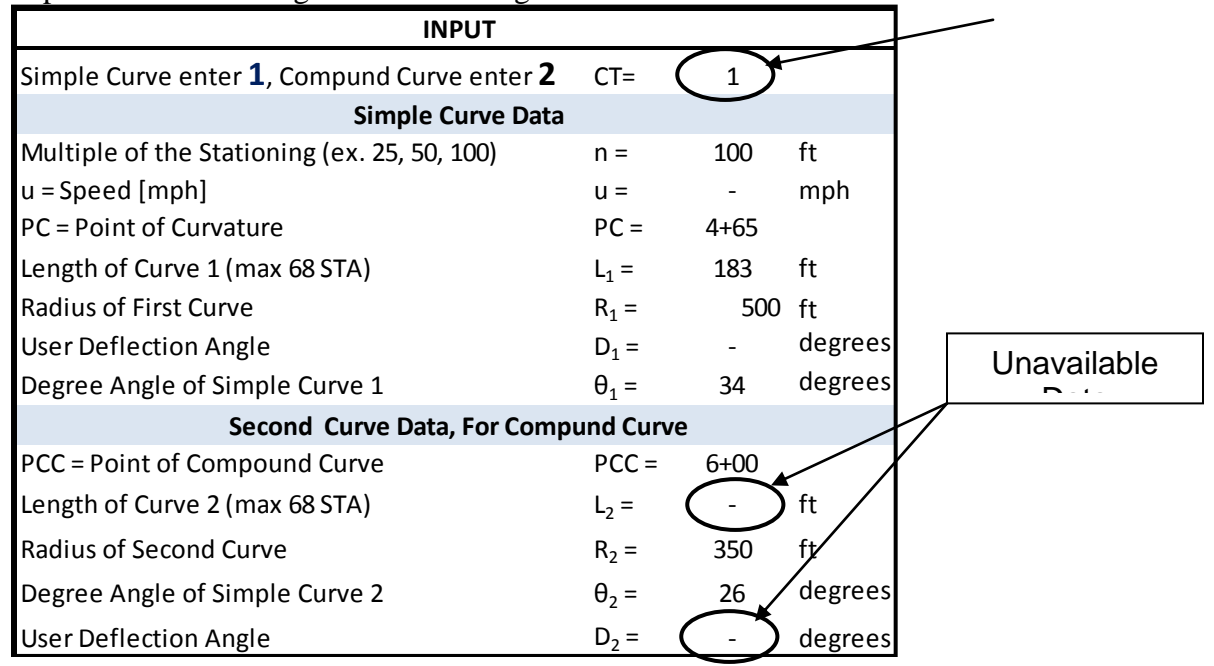

engineer to see what information needs to be gathered for the design of a curve, acting as a checklist. The input table in the design is shown in Figure 3.

The user input tabl **Figure 3: Horizontal Curve Input Table** ey elements of the input table is the norizontal curve type ( $C_1$ ) that is to be designed. A user input of one (1) signifies a simple curve while a two  $(2)$  signifies a compound curve. If a one  $(1)$  is inputted then the program does not calculate the values of a compound curve and a "N/A" is displayed. Also, different length stations can be used in the design of the curve. There can be a maximum of 68 stations for the horizontal curves and 80 stations for vertical curves. If the number of stations is too high, then an error message will appear at the bottom of the sheet. 3.2) Output table

As shown in Figure 4, the design output table was also implemented to efficiently show the results of the output design data. With the data values from the output table gathered together, one can imagine the form of the curve.

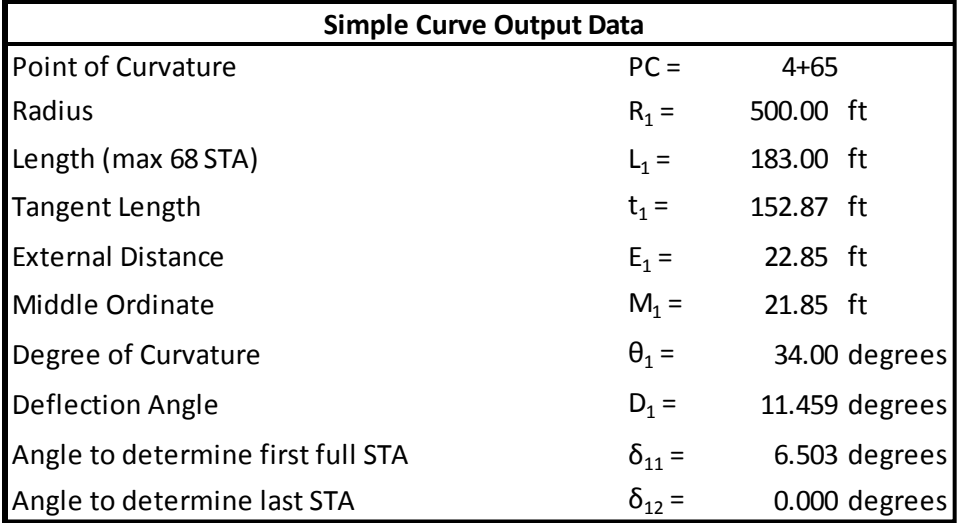

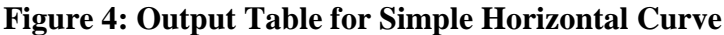

3.3) Excel commands used in the design

Using nested If statements were a very important issue in the design of the project. Without taking advantage of nested If statements, the project would have become extremely difficult so, they were used to implement the calculations of the stationing of the curves. A sample of the use of a nested If statement in the design of a compound curve can be found in Figure 5.

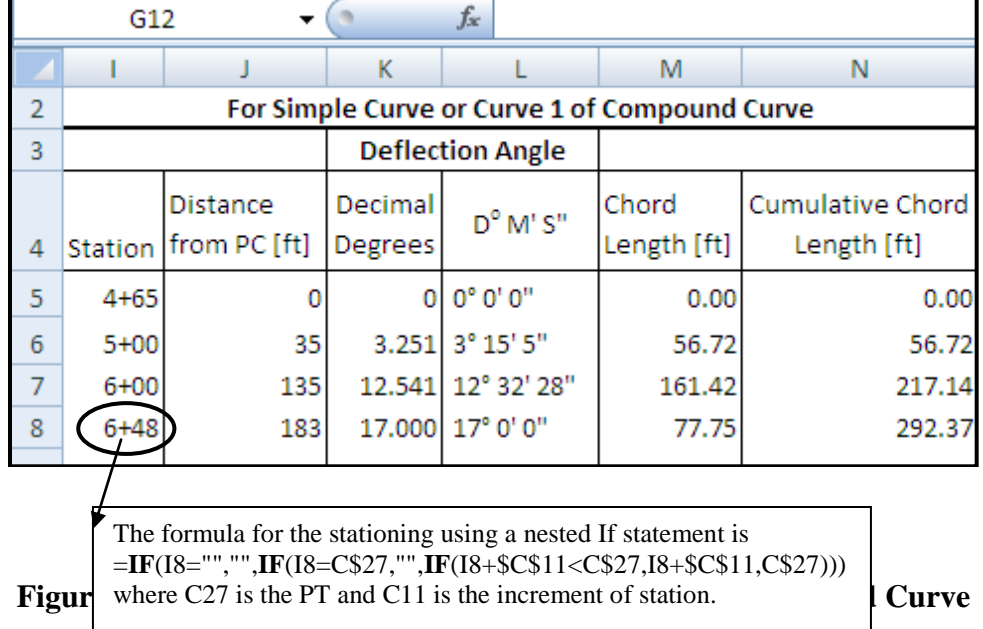

Stations are used to give reference to a point on a project so engineers can communicate with each other effectively. This proved to be extremely difficult so a flowchart exercise was performed to show how the formulas would execute. An example of the difficulty is that the stationing stops at the end of the curve; instead the last station of the design was calculated repeatedly. To fix this problem a nested If statement was employed to omit the repeated final station. Figure 6 shows the flow chart of the stationing.

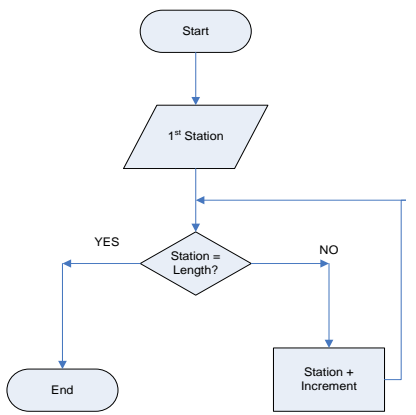

**Figure 6: Flow Chart for Stationing** 

Many other functions were applied in the spreadsheet that helped with the flexibility of the program. For instance, the Ceiling command was used to round the first station to the first full station of the increment designated by the user. A sample of the Ceiling command used in the design of compound curve is shown in Figure 7.

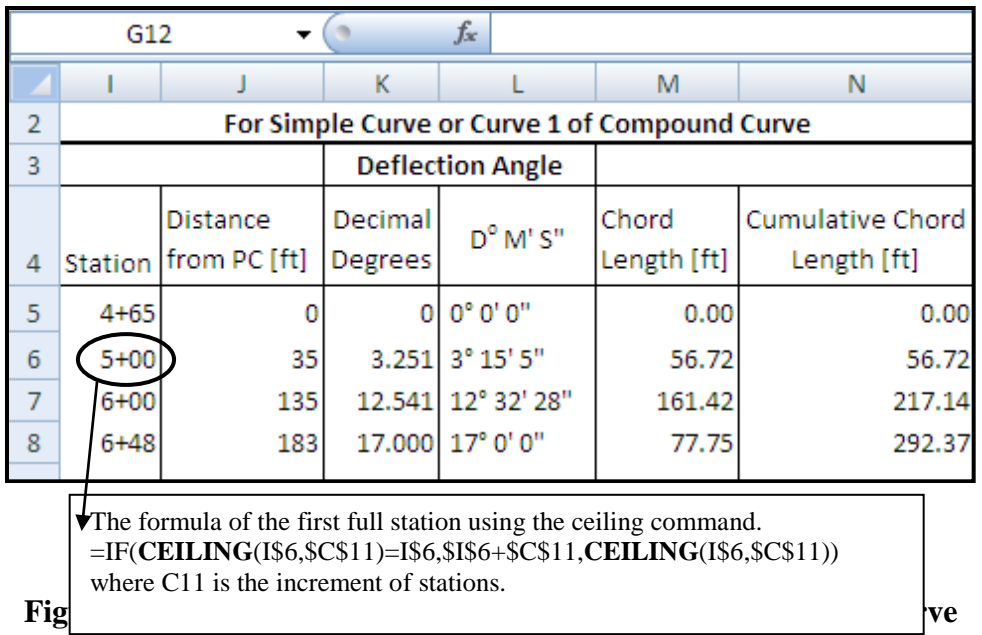

Figure 8 shows a sample of the data charts that were organized to allocated curve design input and output data at each station including chord length, deflection angle, and distance from point of curvature (PC). The other important information was placed below the input table. This information does not change due to variation in position along the curve.

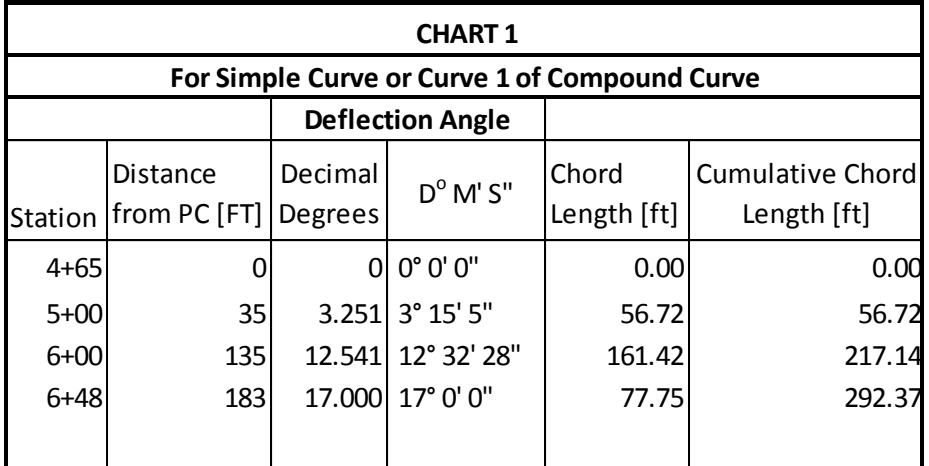

## **Figure 8: Table of Design Data at Each Station**

In the curve charts, the use of an If statement enables the program to leave blank spaces to keep the table neat and clean; by doing so, the table is easier to read. An example of such formula is shown in Figure 9.

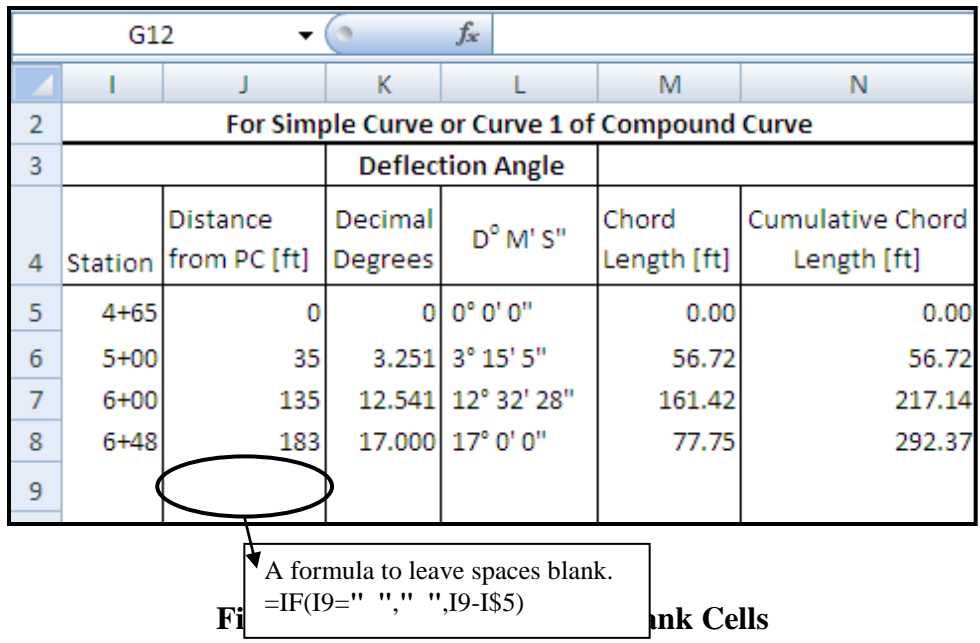

The length of a vertical curve can be calculated by multiplying the algebraic difference (A) to the rate of curvature (K).

$$
L = K * A \tag{11}
$$

)

Since the algebraic difference of the grades can be negative, the absolute value function was applied in determining the length as shown in Figure 10.

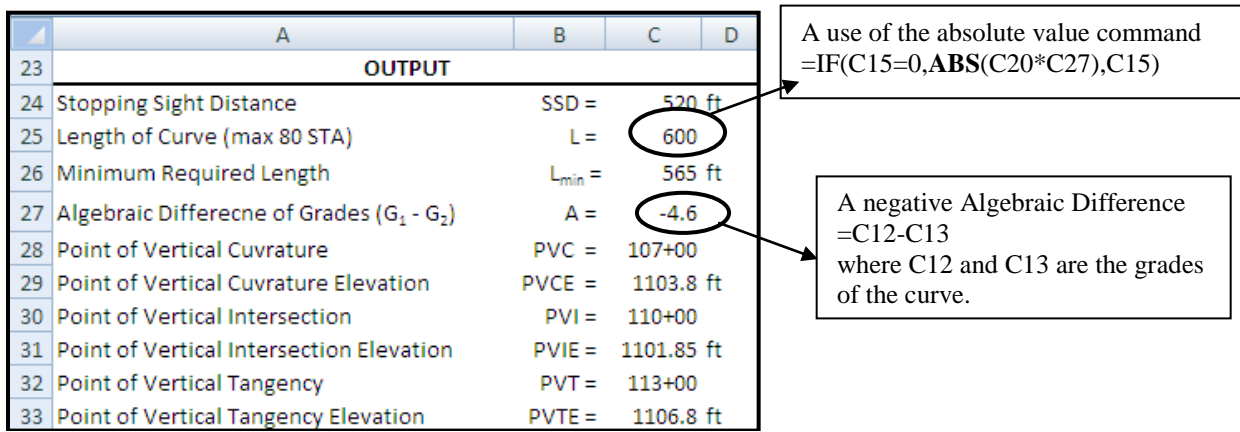

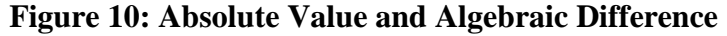

The difficulty of giving all the measurements of the desired curve is that there is no set information that will always be available. Sometimes one might be given length, radius, and degree of curvature while other times one might receive tangent length, PC, and PT. Trying to make the program flexible enough to be able to accommodate such diversity was a challenge. Manipulating the formulas for the curve, without creating circular references, was another project in itself. The equations associated with vertical curves were straightforward because there was an assumption that the curves did not have a change in grade. Any freeway with multiple grades needs to be segmented and the sections need to be analyzed individually<sup>5</sup>.

### 4) Casual Assessment of Spreadsheet Skills

There were only 4 students in the class including the author. Therefore, a statistically reliable data could not be achieved. However, in the order to learn the process of conducting a survey, it was decided to conduct a casual assessment to evaluate the students' knowledge of Excel before and after the project. A simple survey was designed and students were requested by the author to volunteer to fill out the survey. All three students agreed to fill out the survey and the results of the survey are based on 4 surveys including the author. There were twelve (12) questions in the survey about the skills or commands used in the project. Students were asked to evaluate their skills of these commands on a sale from 0 to 4; with 0 being poor and 4 being excellent. The author entered the input results in a spreadsheet, found the average, and graphed the results. As shown in Figure 11, students improved their skills in Excel commands significantly. A major improvement was found in using functions and nested If statement. The least skills acquired were in using the Absolute and Sum commands and graphing in Excel. Most of the students either knew these commands before the class or they were familiar with them.

There was a good improvement in the use of Excel in general; however, a major improvement was in using Excel in design. Most of the students were using Excel in generating tables and graphs. However, this project was the first experience for students to use Excel exclusively as a tool for a design project. The most benefit from the project is being familiar with the new version of Excel 2007. **Assessment of Students' Excel Skills** 

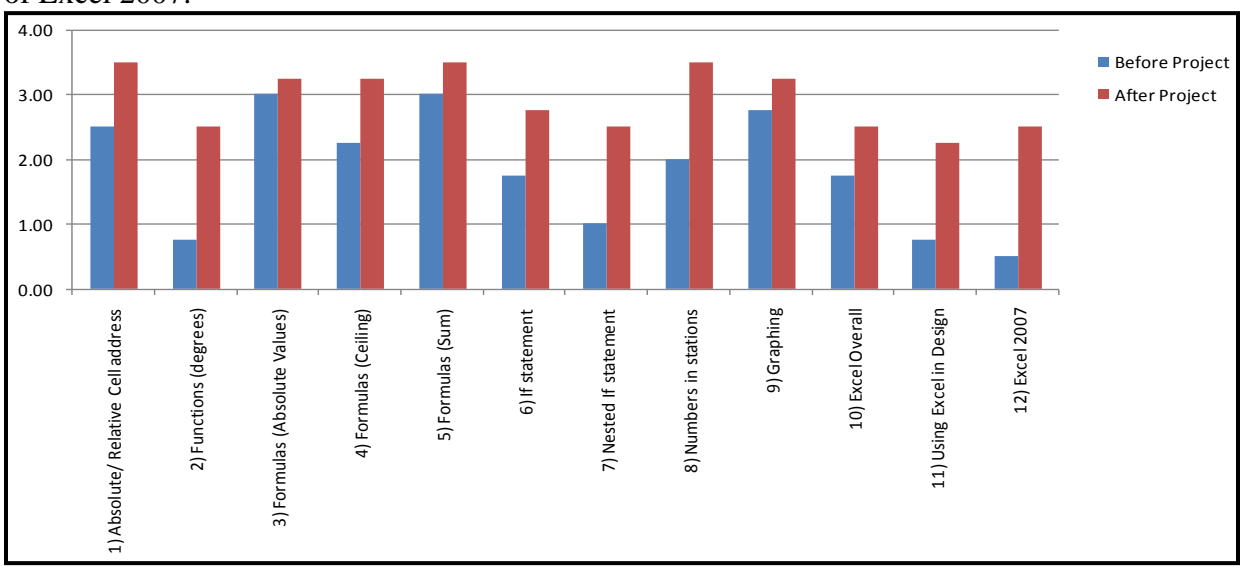

**Figure 11: Assessment of Students' Excel Skills**

As a result, this project contributed strongly to the parts (c) and (k) of ABET criteria. This class project started out as an in-class project, but the professor suggested taking extra time to expand the capabilities of the program and participate in a conference. Using this project as a learning tool, not only taught technical skills about the alignment of highways, but it also showed the powerful tool spreadsheets are becoming.

5) Conclusions and Recommendations

The use of spreadsheets can make design work easier; not only from a technical standpoint, but also makes the data easier to read and extract information quickly. Spreadsheets have the flexibility to perform an array of operations to data. They are also good for computing many values quickly and accurately. Engineering problems can be long and tedious and spreadsheets can make the task easier. Using spreadsheets in design will provide an available package easy to do engineering work and manipulate the spreadsheet design to accommodate special needs by each firm. The only difficulty was in adapting to the new design of Excel 2007. It was a challenge to become familiar with the commands and to navigate your way in the newly designed software.

The goal of the project was achieved by generating a simple and efficient spreadsheet to design vertical curves and simple and compound horizontal curves. Several new commands and functions were learned in the process of developing the project. Most importantly, students are now familiar with the new version of Excel 2007.

The results of the casual assessment indicate that there was a major improvement of the Excel skills in general and in developing engineering design in particular. Developing and conducting the casual assessment for the skills learned in the class was very exciting. Going through the process made the author recognized not only the importance of the accreditations but also the major effort needed for assessment. The process is not simple; however, it shows the quality of education of the new program and it illustrates the new program is on the right path of getting accreditation.

It is highly recommended that spreadsheets are introduced earlier in design. In addition, students in general need to use the new version of Excel. Microsoft has developed an interactive "Excel 2003 to Excel 2007 command reference guide" to help new user navigate the new software. The template is located at:<http://office.microsoft.com/en-us/excel/default.aspx> then go to "Quick" Start" and click on "Find commands in Excel 2007."

Finally, this project enabled students to advance their knowledge of spreadsheets while learning important transportation engineering topics. The project helped achieve the outcome objective of the class as stated in the syllabus: 1) design basic horizontal alignment of the highway; 2) design basic vertical alignment of the highway; 3) use Excel as a tool for geometric design of highways. There was a strong consensus among the students that the skills learned in this project were invaluable in preparing us for professional life. As a measure of success of this project in preparing us for professional life, one of my colleagues, who works part time as a drafter at a local company, presented his program to his superiors. For the use of the program in their company, they paid him consulting wages for his time and the development of the program.

## 6) Acknowledgements

I would like to thank Dr. Suleiman Ashur, my advisor and the instructor of the class, for his help with the program especially in organization of the data, his assistance with the development, conducting a survey to properly measure the skills learned, and for reviewing and commenting on this paper. I would also like to thank the Dean of the College of Engineering, Technology, and Computer Science and the Chair of the Department of Engineering at Indiana University-Purdue University Fort Wayne for sponsoring me in my proceedings. Finally, I would like to thank the students in my class that took the survey and helped present different ideas on how to approach the challenges throughout the project.

### 7) Bibliography

- 1. Criteria For Accrediting Engineering Programs, Effective for Evaluations During the 2008-2009 Accreditation Cycle, ABET Board of Directors, November 3, 2007. ABET, Inc, Baltimore, MD.
- 2. Baker, J. and Sugden, S. (2003). "Spreadsheets in Education-The First 25 Years." SIE Journal, 1(1), 18-43.
- 3. Hegazy, T., and Ersahin, T. (2001). ""Simplified spreadsheet solutions. I: Subcontractor information system."" Journal of Construction Engineering and Management, ASCE, 127(6), 461–468.
- 4. Ickert, R. and Alan Hutson, A. 2005,…"Hydraulic Modeling of Transmission Systems Using Spreadsheets." (180)83.
- 5. Garber, N. J., and Hoel, L. A. (2002). *Traffic & Highway Engineering*, Brooks/Cole, California.
- 6. Easa, S. M. (1999). "Optimum vertical curves for highway profiles." *J. Surv. Eng.*, 125(3), 147-157.